# Materials Management (MM)

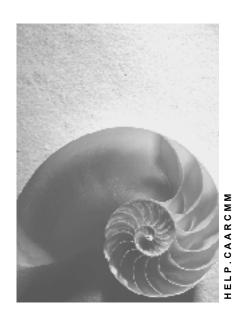

Release 4.6C

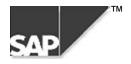

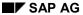

### Copyright

© Copyright 2000 SAP AG. All rights reserved.

No part of this brochure may be reproduced or transmitted in any form or for any purpose without the express permission of SAP AG. The information contained herein may be changed without prior notice.

Some software products marketed by SAP AG and its distributors contain proprietary software components of other software vendors.

Microsoft<sup>®</sup>, WINDOWS<sup>®</sup>, NT<sup>®</sup>, EXCEL<sup>®</sup>, Word<sup>®</sup> and SQL Server<sup>®</sup> are registered trademarks of Microsoft Corporation.

IBM<sup>®</sup>, DB2<sup>®</sup>, OS/2<sup>®</sup>, DB2/6000<sup>®</sup>, Parallel Sysplex<sup>®</sup>, MVS/ESA<sup>®</sup>, RS/6000<sup>®</sup>, AIX<sup>®</sup>, S/390<sup>®</sup>, AS/400<sup>®</sup>, OS/390<sup>®</sup>, and OS/400<sup>®</sup> are registered trademarks of IBM Corporation.

ORACLE® is a registered trademark of ORACLE Corporation, California, USA.

INFORMIX®-OnLine for SAP and Informix® Dynamic Server are registered trademarks of Informix Software Incorporated.

UNIX<sup>®</sup>, X/Open<sup>®</sup>, OSF/1<sup>®</sup>, and Motif<sup>®</sup> are registered trademarks of The Open Group.

HTML, DHTML, XML, XHTML are trademarks or registered trademarks of W3C<sup>®</sup>, World Wide Web Consortium, Laboratory for Computer Science NE43-358, Massachusetts Institute of Technology, 545 Technology Square, Cambridge, MA 02139.

JAVA<sup>®</sup> is a registered trademark of Sun Microsystems, Inc. , 901 San Antonio Road, Palo Alto, CA 94303 USA.

JAVASCRIPT<sup>®</sup> is a registered trademark of Sun Microsystems, Inc., used under license for technology invented and implemented by Netscape.

SAP, SAP Logo, mySAP.com, mySAP.com Marketplace, mySAP.com Workplace, mySAP.com Business Scenarios, mySAP.com Application Hosting, WebFlow, R/2, R/3, RIVA, ABAP, SAP Business Workflow, SAP EarlyWatch, SAP ArchiveLink, BAPI, SAPPHIRE, Management Cockpit, SEM, are trademarks or registered trademarks of SAP AG in Germany and in several other countries all over the world. All other products mentioned are trademarks or registered trademarks of their respective companies.

### **Icons**

| Icon          | Meaning        |  |
|---------------|----------------|--|
| Δ             | Caution        |  |
|               | Example        |  |
| $\Rightarrow$ | Note           |  |
|               | Recommendation |  |
| 4123          | Syntax         |  |
|               | Tip            |  |

### **Contents**

4

| Materials Management (MM)                       | . 5 |
|-------------------------------------------------|-----|
| Archiving in Purchasing (MM-PUR)                | 6   |
| Archiving Purchase Requisitions (MM-PUR)        | 7   |
| Customizing: MM EBAN (MM-PUR)                   | 8   |
| Dependencies MM EBAN (MM-PUR)                   | .10 |
| Authorizations for MM EBAN (MM-PUR)             |     |
| Deletion Criteria for MM_EBAN (MM-PUR)          | .12 |
| Archiving Purchasing Documents (MM-PUR)         | .13 |
| Customizing: MM_EKKO (MM-PUR)                   | 15  |
| Dependencies: MM_EKKO (MM-PUR)                  |     |
| Authorizations for MM_EKKO (MM-PUR)             |     |
| Deletion Criteria for MM_EKKO (MM-PUR)          |     |
| Archiving Purchasing Info Records (MM-PUR)      | 22  |
| Customizing MM_EINA (MM-PUR)                    |     |
| Dependencies MM_EINA (MM-PUR)                   |     |
| Authorizations for MM_EINA (MM-PUR)             |     |
| Deletion Criteria for MM_EINA (MM-PUR)          |     |
| Archiving Service Master Records (MM-PUR)       |     |
| Customizing MM_ASMD (MM-PUR)                    |     |
| Dependencies MM_ASMD (MM-PUR)                   |     |
| Authorizations for MM_ASMD (MM-PUR)             |     |
| Deletion Criteria for MM_ASMD (MM-PUR)          |     |
| Usage Check for Service Master Records (MM-PUR) |     |
| Archiving in Inventory Management (MM-IM)       |     |
| Archiving Material Documents (MM-IM)            |     |
| Customizing MM_MATBEL (MM-IM)                   |     |
| Dependencies for MM_MATBEL (MM-IM)              |     |
| Authorizations for MM_MATBEL (MM-IM)            |     |
| Technical Data for MM_MATBEL (MM-IM)            |     |
| Archiving Physical Inventory Documents (MM-IM)  |     |
| Customizing MM_INVBEL (MM-IM)                   |     |
| Dependencies MM_INVBEL (MM-IM)                  |     |
| Authorizations for MM_INVBEL (MM-IM)            |     |
| Technical Data for MM_INVBEL (MM-IM)            |     |
| Archiving Retail Revaluation Documents (MM-IM)  |     |
| Checks W_VKAB (MM-IM)                           |     |
| Dependencies W_VKAB (MM-IM)                     |     |
| Archiving in Invoice Verification (MM-IV)       |     |
| Archiving Invoice Documents (MM-IV)             | 48  |

**Materials Management (MM)** 

# **Materials Management (MM)**

The following table shows the archiving objects provided:

| Objects in Materials Management       | Archiving Object    |
|---------------------------------------|---------------------|
| Purchase requisitions                 | MM EBAN [Page 7]    |
| External purchasing documents         | MM EKKO [Page 13]   |
| Purchasing info records               | MM_EINA [Page 22]   |
| Service master records                | MM_ASMD [Page 27]   |
| Material documents                    | MM_MATBEL [Page 34] |
| Physical inventory documents          | MM_INVBEL [Page 39] |
| Retail revaluation documents (Retail) | W_VKAB [Page 44]    |
| Invoice documents                     | MM REBEL [Page 48]  |

#### **Archiving in Purchasing (MM-PUR)**

# **Archiving in Purchasing (MM-PUR)**

#### Use

You can archive the following objects:

#### Purchase requisitions

You archive and delete requisitions using the archiving object *MM\_EBAN*. There is no provision for the retrieval of previously archived data. It is possible to display archived purchase requisitions.

#### · External purchasing documents

You can archive and delete requests for quotation, purchase orders, contracts, and scheduling agreements (i.e. purchasing documents other than requisitions) using the archiving object *MM\_EKKO*. There is no provision for the retrieval of previously archived data. It is possible to display archived purchasing documents.

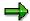

You can display archived purchase orders directly in the Enjoy transaction *Display Purchase Order*. This transaction displays the following data: header, items, delivery schedule lines, conditions, PO history, texts, and change documents. Addresses, confirmations, services, and limits are not displayed.

#### · Purchasing info records

You archive and delete info records with the archiving object *MM\_EINA*. There is no provision for the retrieval of previously archived data. It is possible to display archived purchasing info records.

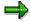

You cannot archive source lists and quota arrangements. They can only be deleted. The data cannot be reloaded into the database.

#### Source list

Source lists can be deleted with the program RM06WRE0. To delete source lists, choose  $Master\ data \rightarrow Source\ list \rightarrow Follow-on\ functions \rightarrow Delete\ from\ the$  Purchasing menu.

#### Quota arrangement

Quota arrangement records can be deleted with the program RM06QREQ. To delete source lists, choose  $Master\ data \rightarrow Quota\ arrangement \rightarrow Follow-on\ functions \rightarrow Delete$  from the Purchasing menu.

#### Service master records

You can archive and delete service master records using the object *MM\_ASMD*. There is no provision for the retrieval of previously archived data. It is possible to display archived service master records.

**Archiving Purchase Requisitions (MM-PUR)** 

# **Archiving Purchase Requisitions (MM-PUR)**

### **Definition**

Object MM\_EBAN for archiving purchase requisitions in the MM Purchasing component.

### **Structure**

The archiving object MM\_EBAN consists of the following tables:

| Table | Description                               |
|-------|-------------------------------------------|
| EBAN  | Purchase requisition                      |
| EBKN  | Purchase requisition, account assignments |
| EBUB  | Index, stock transport requisition        |
| RESB  | Reservations                              |

In addition, the following archiving classes exist, which combine several tables:

| Archiving class | Tables                            | Description               |
|-----------------|-----------------------------------|---------------------------|
| TEXT            | STXH, STXL                        | SAP <i>script</i> texts   |
| CHANGEDOCU      | CDHDR, CDPOS                      | Change documents          |
| MS_SERVICE      | ESLH, ESUH, ESUC, ESLL, ESKL etc. | Data on external services |

All tables are archived and deleted.

# **Customizing: MM\_EBAN (MM-PUR)**

#### Use

#### Residence Time of Data in the System

You set the residence times of purchase requisitions in Customizing for Purchasing.

There are two parameters:

Residence time 1

Specifies the number of days after which the archiving program may set the deletion indicator. In the standard system, this is 10 calendar days.

• Residence time 2

Specifies the number of days after which the archiving program may delete documents that carry the deletion indicator. In the standard system, this is 20 calendar days.

If the purchase requisitions are changed or transactions affecting them take place within the residence times, the deletion indicator is not set or archiving is not carried out.

If the system does not find an entry in Customizing for a document, the latter cannot be deleted, and a message is issued in the log.

If the deletion indicator has been set manually for an item, the system always checks residence time 2 in both one-step archiving and two-step archiving.

### One-Step Archiving

In the case of one-step archiving, the following happens in one step for each item in each document.

- Residence time 1 is checked for each item.
- If this residence time is exceeded, the system sets the deletion indicator for each item.
- When all the items in a document contain the deletion indicator, the system archives the affected document.
- Once the document has been archived, it is deleted from the database.

You only have to start the archiving run once for these activities.

#### **Two-Step Archiving**

In two-step archiving:

 The deletion indicator is set for all closed items if the deletion criteria are fulfilled the first time that the archiving program is run

In the process, the system checks the Residence time 1 parameter.

The documents are archived and deleted the next time that the archiving program is run

In the process, the system checks the Residence time 2 parameter.

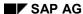

Customizing: MM\_EBAN (MM-PUR)

### **Activities**

In Customizing for Purchasing, you can set the residence times for purchase requisitions per document type and item category. To set the residence time, choose  $Purchase\ requisition \rightarrow Define\ tolerance\ limit\ for\ archiving.$ 

You specify technical values for the archiving run (such as name, path, and maximum size of the archive file) and settings for the deletion program in <u>Customizing for Archiving [Ext.]</u>.

Dependencies MM\_EBAN (MM-PUR)

# Dependencies MM\_EBAN (MM-PUR)

You should archive purchase requisitions before material master records.

**Authorizations for MM\_EBAN (MM-PUR)** 

# **Authorizations for MM\_EBAN (MM-PUR)**

### Use

To archive requisitions, you need the <u>General Archiving Authorization [Ext.]</u> plus authorization for the following archiving objects with activity *06* (delete):

- M\_BANF\_EKG
- M\_BANF\_BSA
- M\_BANF\_WRK

SAP AG

**Deletion Criteria for MM\_EBAN (MM-PUR)** 

# **Deletion Criteria for MM\_EBAN (MM-PUR)**

#### Use

As well as checking the residence times, the system also checks those documents that do not have a *Deletion* indicator.

When archiving requisitions, the system checks that the requested quantity (or more) has been ordered.

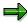

The system archives complete documents only, and only if all the items in the document fulfill the criteria for deletion.

Assume a requisition has 100 items, 99 of which satisfy the deletion criteria and one of which does not. The document will **not** be archived. The system only sets the deletion indicator for the 99 items.

**Archiving Purchasing Documents (MM-PUR)** 

# **Archiving Purchasing Documents (MM-PUR)**

### **Definition**

Object *MM\_EKKO* for archiving external purchasing documents (RFQs, purchase orders, contracts, and scheduling agreements) in the *MM Purchasing* component.

#### **Structure**

The archiving object MM\_EKKO consists of the following tables:

| Table | Description                                            |
|-------|--------------------------------------------------------|
| EKKO  | Purchasing document, header                            |
| EKPO  | Purchasing document, items                             |
| EKPV  | Purchasing document, shipping data                     |
| EKBE  | Purchasing document, history                           |
| EKBZ  | Purchasing document, delivery costs history            |
| EKAB  | Release (order) documentation                          |
| EKKN  | Purchasing document, account assignments               |
| EKET  | Schedule lines                                         |
| EKES  | Confirmations                                          |
| EKAN  | Addresses for once-only vendors                        |
| EKUB  | Index, stock transport order                           |
| KONV  | Document conditions                                    |
| KONH  | Master conditions, header                              |
| KONP  | Master conditions, items                               |
| KONM  | Master conditions, quantity scale                      |
| KONW  | Master conditions, value scale                         |
| A016  | Master conditions, outline agreement, items            |
| A019  | Master conditions, outline agreement, header           |
| A068  | Master conditions, outline agreement, plant conditions |
| EKPA  | Partner roles                                          |
| RESB  | Reservations                                           |
| SADR  | Delivery addresses                                     |
| NAST  | Message records                                        |
| EIKP  | Import data, header                                    |
| EIPO  | Import data, items                                     |

In addition, the following archiving classes exist, which combine several tables:

| Archiving class | Tables                            | Description               |
|-----------------|-----------------------------------|---------------------------|
| TEXT            | STXH, STXL                        | SAP <i>script</i> texts   |
| CHANGEDOCU      | CDHDR, CDPOS                      | Change documents          |
| MS_SERVICE      | ESLH, ESUH, ESUC, ESLL, ESKL etc. | Data on external services |

All tables are archived and deleted.

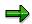

In the case of outline agreements, the associated source list records are deleted, but they are **not** archived.

**Archiving Purchasing Documents (MM-PUR)** 

**Customizing: MM\_EKKO (MM-PUR)** 

### Customizing: MM\_EKKO (MM-PUR)

#### Use

#### Residence Time of Data in the System

You set the residence times of external purchasing documents in Customizing for Purchasing.

There are two parameters:

Residence time 1

Specifies the number of days after which the archiving program may set the deletion indicator. In the standard system, this is 30 calendar days.

Residence time 2

Specifies the number of days after which the archiving program may delete documents that carry the deletion indicator. In the standard system, this is 30 calendar days.

If changes are made to the purchasing documents or transactions (such as a goods receipt) affecting them take place within the residence times, the deletion indicator is not set or archiving is not carried out.

If the system does not find an entry in Customizing for a document, the latter cannot be deleted, and a message is issued in the log.

If the deletion indicator has been set manually for an item, the system always checks residence time 2 in both single-step archiving and two-step archiving.

### **One-Step Archiving**

In the case of one-step archiving, the following happens in one step for each item in each document.

- Residence time 1 is set for each item.
- If this residence time is exceeded, the system sets the deletion indicator for each item.
- When all the items in a document contain the deletion indicator, the system archives the
  affected document.
- Once the document has been archived, it is deleted from the database.

You only have to start the archiving run once for these activities.

#### **Two-Step Archiving**

In two-step archiving:

 The deletion indicator is set for all closed items if the deletion criteria are fulfilled the first time that the archiving program is run

In the process, the system checks the *Residence time 1* parameter.

the next time the archiving program is run, the documents are archived and deleted

In the process, the system checks the *Residence time 2* parameter.

**Customizing: MM\_EKKO (MM-PUR)** 

### **Activities**

You can set residence times for all external purchasing documents and set up additional checks for outline agreements by document type and item category in Customizing for Purchasing.

To set the residence time, choose <Purchase requisition $> \rightarrow$  Define tolerance limit for archiving.

You specify technical values for the archiving run (such as name, path, and maximum size of the archive file) and settings for the deletion program in <u>Customizing for Archiving [Ext.]</u>.

Dependencies: MM\_EKKO (MM-PUR)

### Dependencies: MM\_EKKO (MM-PUR)

You should archive external purchasing documents before vendor master records and material master records.

You should archive purchase orders before contracts.

Material documents are archived in Inventory Management (MM IM); invoice documents are archived in Invoice Verification (MM IV).

#### Log of Documents Not Archived

When you archive purchasing documents, you receive a list of the documents that could not be archived in a detailed log. In addition, the system displays the reason why the documents could not be archived.

Reasons why the system could not archive a purchasing document:

- The document could not be blocked.
- No additional check is active for the affected document category or document type.
- An item is blocked.
- The associated sales order for an item has not yet been invoiced.
- No tolerance limits have been set in Customizing for an item.
- An item is still entered in the info record as the last document item.
- The last change date for an item is outside the tolerance limit.
- The delivery costs for an item have not been cleared.
- The blocked stock for an item is not equal to zero.
- Down payments exist for an item.
- Parked invoices exist for an item.
- The GR quantity is not equal to the GI quantity.
- The GR quantity is not equal to the delivered quantity for an item.
- The GR quantity is smaller than the ordered quantity minus the underdelivery tolerance for an item.
- The "Delivery completed" indicator has not been set for an item.
- The invoiced quantity is not equal to the GR quantity for an item.
- The invoiced quantity is smaller than the ordered quantity for an item.
- One item does not fulfill the criteria in the additional check.
- The associated release order for an item has not yet been invoiced.
- Open rebate arrangements still exist.
- The last purchase order history transaction for an item is outside the tolerance limit.
- The date of the last release for an item is outside the tolerance limit.

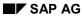

### Dependencies: MM\_EKKO (MM-PUR)

 No quotation has been entered or rejected for an item, or the deadline for submission of quotations has been exceeded.

**Authorizations for MM\_EKKO (MM-PUR)** 

# **Authorizations for MM\_EKKO (MM-PUR)**

#### Use

To archive external purchasing documents, you need the <u>General Archiving Authorization [Ext.]</u> plus authorization for the following archiving objects with activity *06* (delete):

#### **RFQs**

- M\_ANFR\_EKO
- M\_ANFR\_EKG
- M\_ANFR\_BSA
- M\_ANFR\_WRK

#### **Purchase Orders**

- M\_BEST\_EKO
- M\_BEST\_EKG
- M\_BEST\_BSA
- M\_BEST\_WRK

#### **Contracts/Scheduling Agreements**

- M\_RAHM\_EKO
- M\_RAHM\_EKG
- M\_RAHM\_BSA
- M\_RAHM\_WRK

Deletion Criteria for MM\_EKKO (MM-PUR)

# **Deletion Criteria for MM\_EKKO (MM-PUR)**

#### **Archivierung von Absprachen [Ext.]**

#### Use

As well as checking the residence times, the system also checks those documents in which the deletion indicator is not set.

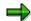

The system archives complete documents only, and only if all the items in the document fulfill the criteria for deletion.

Assume that a purchasing document has 100 items, 99 of which satisfy the deletion criteria and one of which does not. The document will **not** be archived. The system only sets the deletion indicator for the 99 items.

#### **RFQs**

One of the following criteria must be satisfied for RFQs to be deleted:

- The RFQ is obsolete, that is, the deadline for submission of quotations occurred before the date that you entered on the selection screen.
- A quotation relating to the RFQ exists.
- The quotation has been rejected.

#### **Purchase Orders**

Both of the following criteria must be met before purchase orders can be deleted:

- Delivery for the purchase order must have been completed (within the tolerance limits).
- Invoicing must be complete.

#### **Contracts**

The following criteria are checked if Customizing for Purchasing has been set up accordingly:

- The target value has been reached (within the tolerance limits)
- The target quantity has been reached (within the tolerance limits)
- The validity end date has been reached
- They are no longer in use.

You can also link the criteria.

#### **Prerequisites**

All release orders must have been

logically deleted (deletion indicator L set)

or

archived

#### **Deletion Criteria for MM\_EKKO (MM-PUR)**

### **Scheduling Agreements**

The following criteria are checked if Customizing for Purchasing has been set up accordingly:

- The target value has been reached (within the tolerance limits)
- The target quantity has been reached (within the tolerance limits)
- · The validity end date has been reached
- They are no longer in use.

You can also link the criteria.

#### **Prerequisites**

- Delivery with respect to the scheduling agreement has been completed (within the tolerance limits)
- Invoicing with respect to the scheduling agreement is likewise complete (within the tolerance limits)

**Archiving Purchasing Info Records (MM-PUR)** 

# **Archiving Purchasing Info Records (MM-PUR)**

### **Definition**

Object MM\_EINA for archiving purchasing info records in the MM Purchasing component.

### **Structure**

The archiving object MM\_EINA consists of the following tables:

| Table | Description                                               |
|-------|-----------------------------------------------------------|
| EINA  | Purchasing info record                                    |
| EINE  | Purchasing info record, organizational data               |
| KONH  | Master conditions, header                                 |
| KONP  | Master conditions, items                                  |
| KONM  | Master conditions, quantity scale                         |
| KONW  | Master conditions, value scale                            |
| A017  | Master conditions, material info record (plant-specific)  |
| A018  | Master conditions, material info record                   |
| A025  | Master conditions, non-stock info record (plant-specific) |
| A028  | Master conditions, non-stock info record                  |
| A066  | Master conditions, info record per order unit             |
| A067  | Master conditions, plant info record per order unit       |
| LFEI  | Customs tariff preference                                 |

In addition, the following archiving classes exist, which combine several tables:

| Archiving class | Tables       | Description             |
|-----------------|--------------|-------------------------|
| TEXT            | STXH, STXL   | SAP <i>script</i> texts |
| CHANGEDOCU      | CDHDR, CDPOS | Change documents        |

All tables are archived and deleted.

**Customizing MM\_EINA (MM-PUR)** 

# **Customizing MM\_EINA (MM-PUR)**

### Use

#### Customizing

To archive purchasing info records, in Customizing for Purchasing, you have to maintain a variant for the test run and a variant for the productive run.

#### Residence Time of Data in the System

There are no residence times for info records in Purchasing.

The system provides you with a list of info records suggested for deletion.

#### **Activities**

To create a list of proposed deletions, refer to the *MM - Purchasing* component, under <u>Deleting</u> Info Records [Ext.].

SAP AG

Dependencies MM\_EINA (MM-PUR)

# **Dependencies MM\_EINA (MM-PUR)**

You should archive external purchasing documents before vendor master records and material master records.

**Authorizations for MM\_EINA (MM-PUR)** 

# **Authorizations for MM\_EINA (MM-PUR)**

### Use

To archive purchasing info records, you need the <u>General Archiving Authorization [Ext.]</u> plus authorization for the following archiving objects with activity *06* (delete):

- M\_EINF\_EKG
- M\_EINF\_EKG
- M\_EINF\_WRK

SAP AG

**Deletion Criteria for MM\_EINA (MM-PUR)** 

# **Deletion Criteria for MM\_EINA (MM-PUR)**

#### Use

You must set the deletion indicator for the entire purchasing info record (that is, at the client level).

If purchasing organizations A, B, and C have set the *Deletion* indicator for info record 10, but the info record is still valid for purchasing organization D, it cannot be archived.

If the deletion indicator has not been set at client level, but all purchasing organizations have set it for this info record, the archiving program then sets the deletion indicator at client level. The info record is then archived in the next archiving run.

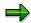

You can only archive the entire info record. You cannot archive information specific to each purchasing organization.

Archiving Service Master Records (MM-PUR)

# **Archiving Service Master Records (MM-PUR)**

### **Definition**

Object MM\_ASMD for archiving service master records in the MM Purchasing component.

### **Structure**

The archiving object MM\_ASMD consists of the following tables:

| Table | Description                          |
|-------|--------------------------------------|
| ASMD  | Service master record                |
| ASMDT | Short text for service master record |

In addition, the following archiving classes exist, which combine several tables:

| Archiving class | Tables           | Description               |
|-----------------|------------------|---------------------------|
| TEXT            | STXH, STXL       | SAP <i>script</i> texts   |
| CHANGEDOCU      | CDHDR, CDPOS     | Change documents          |
| CLASSIFY        | INOB, KSSK, AUSP | Data on external services |

All tables are archived and deleted.

SAP AG

**Customizing MM\_ASMD (MM-PUR)** 

# **Customizing MM\_ASMD (MM-PUR)**

#### Use

#### **Residence Time of Data in the System**

There is no residence time for the service master record.

### **One-Step Archiving**

You can archive service master records with one-step archiving. In this case, the archiving program archives the data that satisfies the criteria for deletion.

#### **Activities**

You specify technical values for the archiving run (such as name, path, and maximum size of the archive file) and settings for the deletion program in <u>Customizing for Archiving [Ext.]</u>.

Dependencies MM\_ASMD (MM-PUR)

# Dependencies MM\_ASMD (MM-PUR)

You should archive service master records after purchase requisitions and external purchasing documents.

Authorizations for MM\_ASMD (MM-PUR)

# **Authorizations for MM\_ASMD (MM-PUR)**

### Use

To archive service master records, you need the general archiving authorization. You do not require any other authorizations.

Deletion Criteria for MM\_ASMD (MM-PUR)

# **Deletion Criteria for MM\_ASMD (MM-PUR)**

When a service master record is archived, the system checks whether it has a *Deletion* indicator.

It also checks whether or not the master record is still used in the system. Criteria for establishing this are as follows:

- Condition records exist for the master record.
- The master record is used as a higher-level service in other master records.
- The master record is used in a set of service specifications.

**Usage Check for Service Master Records (MM-PUR)** 

# **Usage Check for Service Master Records (MM-PUR)**

### Use

Using report *RMARCASV*, you can display a list showing where service master records are used in the system. The criteria are the same as those described in <u>Deletion Criteria for MM\_ASMD (MM-PUR) [Page 31]</u>.

**Archiving in Inventory Management (MM-IM)** 

# **Archiving in Inventory Management (MM-IM)**

#### Use

You can archive the following objects:

Material documents

Material documents can be archived and deleted using the object MM\_MATBEL.

Physical inventory documents

Physical inventory documents can be archived and deleted using the object *MM INVBEL*.

Retail revaluation documents (Retail)

Retail revaluation documents can be archived and deleted using the object *W\_VKAB*.

There is no provision for the retrieval of previously archived data. You can display archived documents.

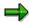

Reservation documents that only have been created to plan a movement are not archived. These can be deleted using the reservations management program *RM07RVER*. For more information, refer to the *MM - Inventory Management (MM-IM)* component under <a href="Archiving [Ext.]">Archiving [Ext.]</a> and the relevant report documentation.

#### **Features**

Only movement data can be archived in Inventory Management. Master data is archived as part of material master archiving.

# **Archiving Material Documents (MM-IM)**

#### **Definition**

Object *MM\_MATBEL* for archiving material documents in the *MM Inventory Management* component.

#### **Structure**

Archiving object *MM\_MATBEL* for archiving material documents consists of the following segments:

- MKPF (material document header)
- MSEG (material document items)

A material document always consists of an MKPF record and at least one MSEG record. A material document has no more than 500 items.

If a goods receipt/issue slip or a mail message is created when a document is posted, NAST records (messages) also exist for the material document. NAST records are not archived, but are deleted.

#### **Material Document Selection**

You can select material documents using the following criteria:

Material document number

Note that the material document number depends on the transaction type and the year. Example:

- Goods issue documents 1999: 0049000000 0049999999
- Goods issue documents 2000: 4900000000 4999999999
- Goods receipt documents 1999: 0050000000 0050999999
- Goods receipt documents 2000: 5000000000 5999999999
  - Plant

Note that some material documents (such as stock transfers) can contain items with different plants. If a material document contains an item with a different plant from the other items, the document will not be selected.

Posting date

Since materials documents are unique for one year only and the same material document number can appear in different years, it is advisable to enter an interval for the posting date.

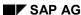

Customizing MM\_MATBEL (MM-IM)

# **Customizing MM\_MATBEL (MM-IM)**

#### Use

#### Residence Time/Retention Period of Data in the System

The retention period for material documents can be configured in Customizing for Inventory Management. In the standard system, the retention period is 200 calendar days. The posting date contained in the material document header is the key date for the retention period

If no entry has been made in the Customizing system, the system uses the value assigned to parameter SYS\_TAGE in program *RM08MMR1* (in the standard system: 9,999 days) as the retention period.

#### **Activities**

#### **Defining the Document Life**

In the Customizing system of Inventory Management you can set the retention period for material documents per plant and transaction type via *Define document life*. In the standard system, this is 200 calendar days for all transaction/event types. Plant and transaction type can be hidden.

You specify technical values for the archiving run (such as name, path, and maximum size of the archive file) and settings for the deletion program in Customizing for Archiving [Ext.].

SAP AG

Dependencies for MM\_MATBEL (MM-IM)

# Dependencies for MM\_MATBEL (MM-IM)

Accounting documents, which are created when material documents are posted, are not archived with object *MM\_MATBEL*. They are archived in Financial Accounting.

Authorizations for MM\_MATBEL (MM-IM)

# **Authorizations for MM\_MATBEL (MM-IM)**

### Use

In addition to the <u>General Archiving Authorization [Ext.]</u>, authorization is required for the object  $M\_MSEG\_WMB$  (material documents in plant) with activity 06 (delete).

Technical Data for MM\_MATBEL (MM-IM)

### Technical Data for MM\_MATBEL (MM-IM)

The following data was produced during a test run with 1,000 documents containing a total of 1,700 items (1,000 MKPF records, 1,700 MSEG records):

• Runtime (archiving without deletion): 2.5 minutes

File size: 0,33791 MB

Please note that in a live system many documents have more than just one item and the records are usually longer than in the test system, due to the fact that certain fields are filled (such as text fields). The maximum length of both segments is contained under <a href="Memory Gained by Archiving">Memory Gained by Archiving</a> <a href="Ext.">[Ext.]</a>.

**Archiving Physical Inventory Documents (MM-IM)** 

## **Archiving Physical Inventory Documents (MM-IM)**

### **Definition**

Object *MM\_INVBEL* for archiving physical inventory documents in the *MM Inventory Management* component.

### **Structure**

Object *MM\_INVBEL* for archiving physical inventory documents consists of the following segments:

- IKPF (physical inventory document header)
- ISEG (physical inventory document items)

A physical inventory document always consists of a IKPF record and at least one ISEG record. A physical inventory document has no more than 999 items.

### **Physical Inventory Document Selection**

You can select physical inventory documents using the following criteria:

- Physical inventory document number
  - Note that the physical inventory document number depends on the year. Example:
- Physical inventory documents 1999: 0001000000 0001999999
- Physical inventory documents 2000: 0100000000 0199999999
  - Plant
  - Fiscal year
  - · Number of resident months

Only physical inventory documents with difference postings are taken into account. Physical inventory documents that are marked for deletion are selected irrespective of the retention period (number of months). Physical inventory documents that are not marked for deletion are only selected if the retention period has passed.

SAP AG

Customizing MM\_INVBEL (MM-IM)

# **Customizing MM\_INVBEL (MM-IM)**

### Use

### Residence Time/Retention Period of Data in the System

On the selection screen of the archiving program, enter the minimum number of resident months (business month of 30 days) that must be reached before a physical inventory document can be archived. The posting date (of difference posting) in the physical inventory header is the key date for the retention period.

Physical inventory documents that are marked for deletion are selected irrespective of the retention period.

### **Presettings**

No Customizing settings have to be made before you can archive physical inventory documents.

You specify technical values for the archiving run (such as name, path, and maximum size of the archive file) and settings for the deletion program in <u>Customizing for Archiving [Ext.]</u>.

Dependencies MM\_INVBEL (MM-IM)

# Dependencies MM\_INVBEL (MM-IM)

Material documents created when physical inventory documents are posted are archived using object *MM\_MATBEL* and not object *MM\_INVBEL*.

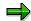

A physical inventory document can only be archived if the physical inventory differences have already been posted.

Authorizations for MM\_INVBEL (MM-IM)

# **Authorizations for MM\_INVBEL (MM-IM)**

### Use

To archive physical inventory documents, authorization is required for the object  $M\_ISEG\_WIB$  (physical inventory documents in plant) with activity 06 (delete) in addition to the <u>General Archiving Authorization [Ext.]</u>.

Technical Data for MM\_INVBEL (MM-IM)

## Technical Data for MM\_INVBEL (MM-IM)

The following data was produced during a test run with 1,000 documents containing a total of 1,000 items (1,000 IKPF records, 1,000 ISEG records):

Runtime (archiving without deletion): 37 seconds

• File size: 0,20775 MB

Please note that in a live system many documents have more than just one item. The maximum length of both segments is contained under <u>Memory Gained by Archiving [Ext.]</u>.

**Archiving Retail Revaluation Documents (MM-IM)** 

### **Archiving Retail Revaluation Documents (MM-IM)**

### **Definition**

Archive object *W\_VKAB* for archiving retail revaluation documents and retail revaluation document items from the *Inventory Management* component.

### Use

When you enter a revaluation at retail, a document is created that contains all the relevant information to the revaluation, and records the changes. You can use this archiving object to archive the documents for revaluations that took place some time ago.

You can use the document numbers to select the documents that are to be archived. If necessary, you can enter other criteria to reduce the selection of documents for archiving further, such as:

- Material
- Merchandise category
- Key date

If you enter some of these more detailed criteria, it is possible that only individual items of a document are archived.

#### **Structure**

Archiving object W\_VKAB consists of the following segments:

- UKPF (retail revaluation document header)
- USEG (retail revaluation document item)

You can use the following programs to archive retail revaluation documents:

- RWARCH01 to select the document data and write this to an archiving file
- RWVKUAD1 to delete from the database the data that was previously saved in an archiving file
- RWVKUAR1 to read the archived data from the relevant archiving file

You can access archiving from the initial Retail screen. Choose *Merchandise logistics*  $\rightarrow$  *Valuation* and in the relevant transaction for revaluation (e.g. Valuation at retail), choose *Goto*  $\rightarrow$  *Archiving*.

Checks W\_VKAB (MM-IM)

## Checks W\_VKAB (MM-IM)

You can only archive a retail revaluation document item if it has one of the following statuses:

- Revaluated (status C)
- Flagged for deletion (status *D*)

You can archive retail revaluation documents if the document header has one of the following statuses:

- All items of the document are revaluated (status C)
- Document is flagged for deletion (status *D*)

Dependencies W\_VKAB (MM-IM)

## Dependencies W\_VKAB (MM-IM)

Corresponding material and accounting documents usually exist for retail revaluation documents. You are therefore advised to archive the documents in the following sequence:

- 1. Archive accounting documents (archiving object FI\_DOCUMNT)
- 2. Archive material documents (archiving object MM MATBEL)
- 3. Archive retail revaluation documents

**Archiving in Invoice Verification (MM-IV)** 

### **Archiving in Invoice Verification (MM-IV)**

### Use

You can archive the following object in Logistics Invoice Verification:

Invoice documents

Invoice documents can be archived and deleted using object *MM\_REBEL*. There is no provision for the retrieval of previously archived data. You can display archived invoice documents.

### **Features**

#### **Conventional Invoice Verification**

In conventional Invoice Verification, financial accounting documents containing materials management data are created when invoices are posted. These documents are archived in Financial Accounting.

### **Logistics Invoice Verification**

When invoices are posted in Logistics Invoice Verification, invoice documents are created in Materials Management and financial accounting documents are created. These invoice documents are archived in Invoice Verification. The *object MM\_REBEL* is used for this. Financial Accounting documents are archived in Financial Accounting.

**Archiving Invoice Documents (MM-IV)** 

### **Archiving Invoice Documents (MM-IV)**

### **Definition**

Object MM REBEL for archiving invoice documents in the MM Invoice Verification component.

### **Structure**

Object MM REBEL for archiving invoice documents consists of the following segments:

- RBKP (document header incoming invoice)
- RBTX (taxes incoming invoice)
- RSEG (document items incoming invoice)
- RBCO (account assignments)
- RBWS (withholding taxes incoming invoice)
- KONV (conditions incoming invoice)
- NAST (messages) \*)
- RBVS (splitting vendor line)
- CDHDR/CDPOS (change documents)

#### **Invoice Document Selection**

You can select invoice documents using the following criteria:

- Invoice document number
- Fiscal year
- Company code
- Vendor
- Posting date
- Document date
- Reference

Archived invoice documents can be displayed, but cannot be reloaded.

### Integration

### **Dependencies**

The status of the document determines whether it can be archived:

- Documents with the status *Closed* or *Deleted* can be archived.
- Documents with the status Unchecked, incorrectly checked or correctly checked cannot be archived.

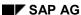

<sup>\*)</sup> messages are not archived, but are deleted.

#### **Archiving Invoice Documents (MM-IV)**

Financial Accounting documents that are created when invoice documents are posted are not archived with object *MM\_REBEL*. They are archived in Financial Accounting.

#### Residence Time/Retention Period of Data in the System

The retention period for invoice documents can be configured in the Customizing system. The posting date contained in the invoice document header is the key date for the retention period.

If a retention period has not been set in Customizing, the system takes the minimum retention period as 9999 days.

### **Presettings**

In the Customizing system of Invoice Verification you can set the retention period for invoice documents per company code via *Define document life*.

You specify technical values for the archiving run (such as name, path, and maximum size of the archive file) and settings for the deletion program in Customizing for Archiving [Ext.].

#### **Authorizations**

To archive invoice documents, you need authorization for the object *M\_RSEG\_WMB* (invoice documents in company code) with activity 06, in addition to the <u>General Archiving Authorization [Ext.]</u>.

#### Retrieving / Reading Archived Data

Archived documents can be displayed. To do so, from the Logistics Invoice Verification menu, choose Further processing  $\rightarrow$  Archiving  $\rightarrow$  Display arch.doc.